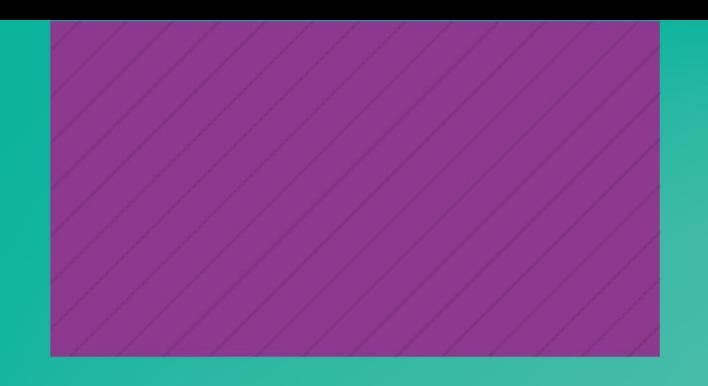

## **MANUAL -CREA TU** CUENTA WOS

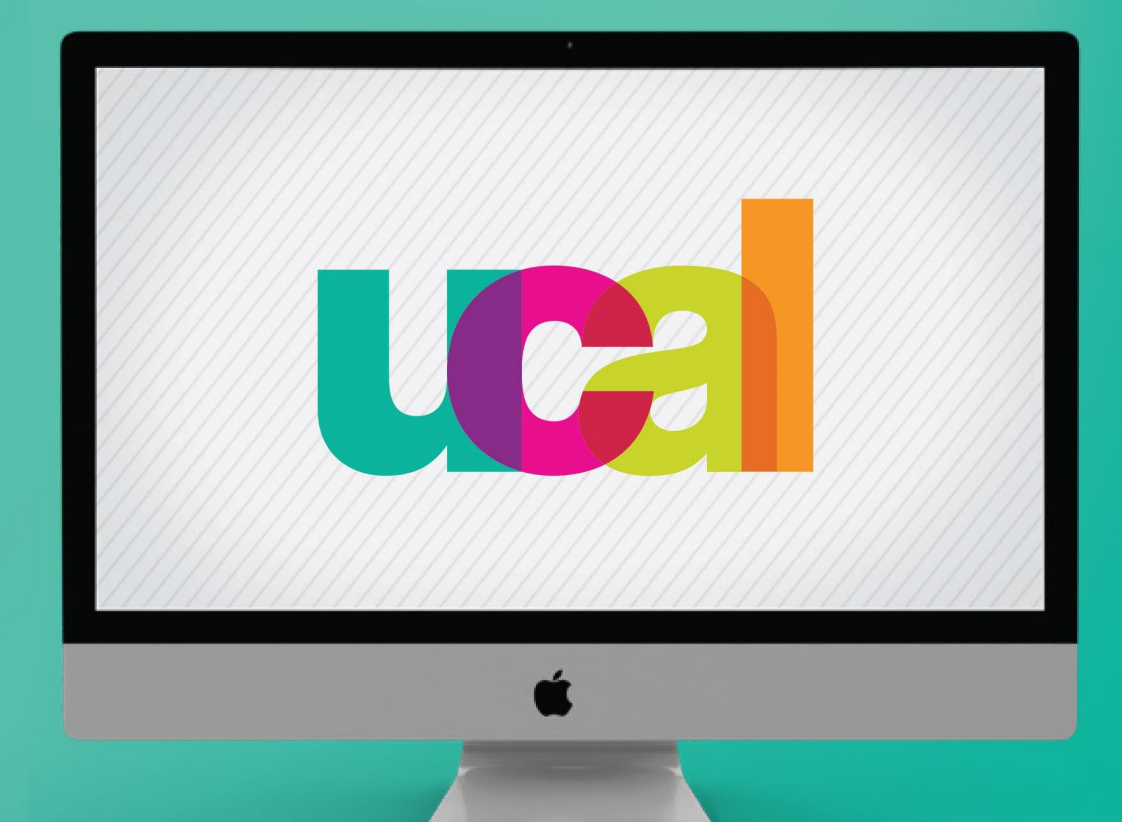

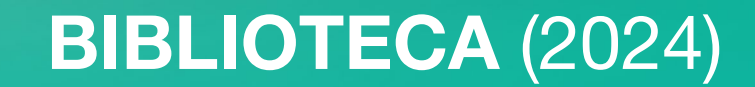

- **Presencialmente** en el **campus UCAL,** conéctate a una red de internet de la universidad\*
- Ingresa a <http://www.webofscience.com/>

1

- Dale clic a **"Registrarse"** en la parte superior derecha

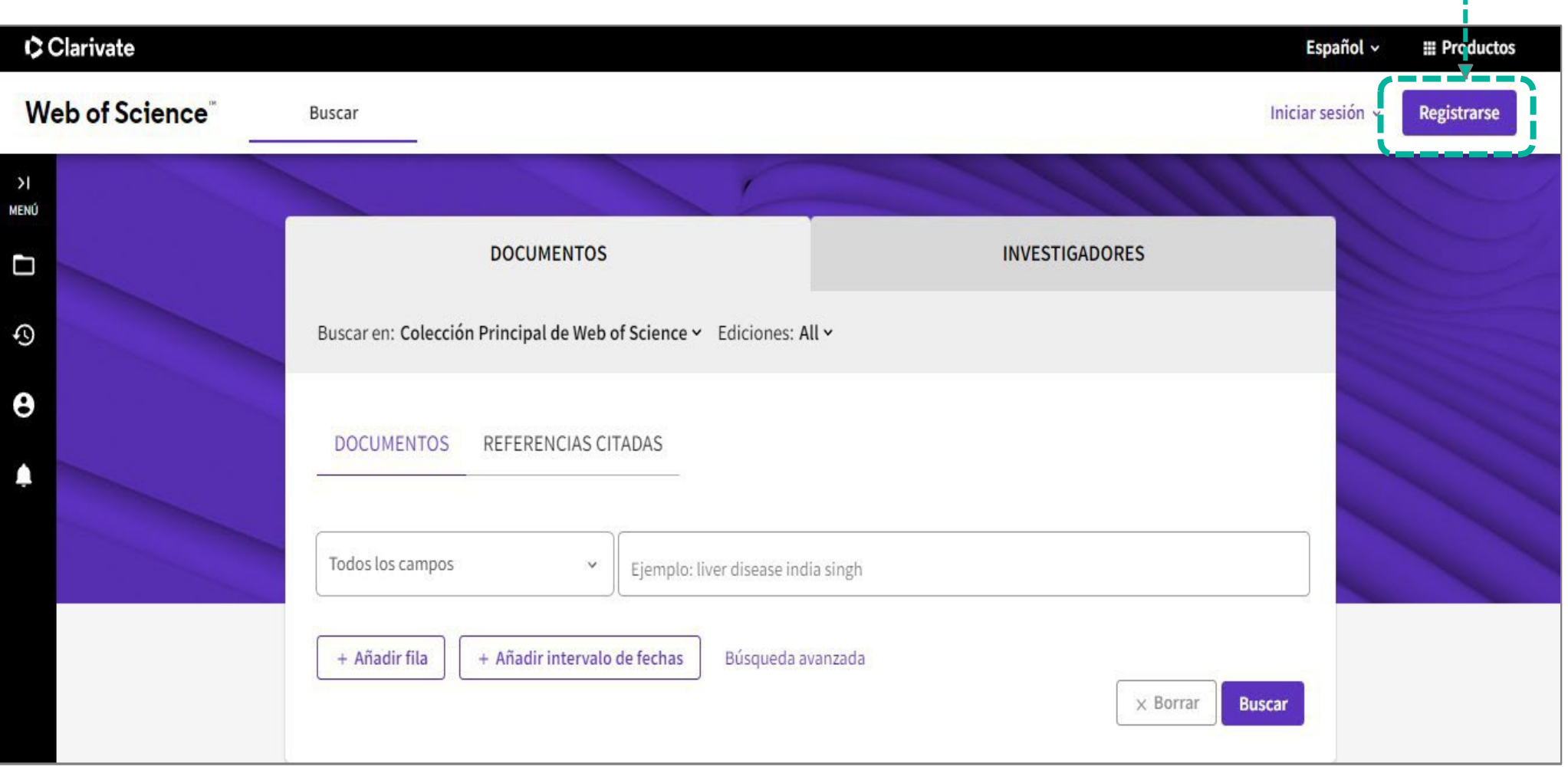

\***Importante**: solo puedes crear y validar tu nueva cuenta en Web of Science, presencialmente en el campus UCAL, ingresando a través del wifi o red de internet de la universidad, luego podrás conectarte desde cualquier lugar con conexión a red, iniciando sesión con tus credenciales.

## Ingresa tu correo UCAL, completa tus datos, y dale clic al botón "Registrarse".

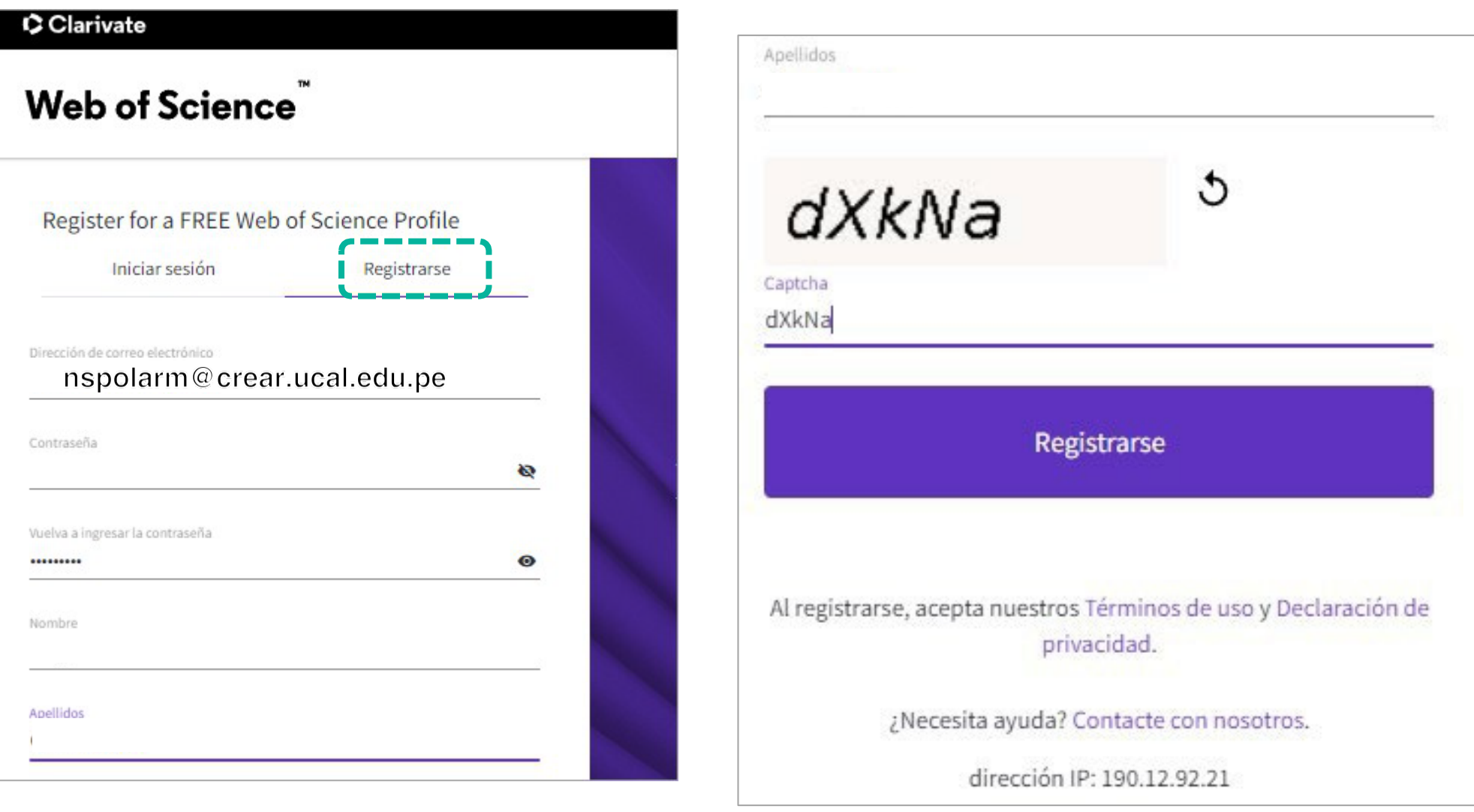

3

-Inmediatamente recibirás un **correo de activación**, por lo que debes revisar tu inbox (Incluido spam y/o no deseados). -Clic en **"Verify email address"** (recuerda que debes estar en UCAL).

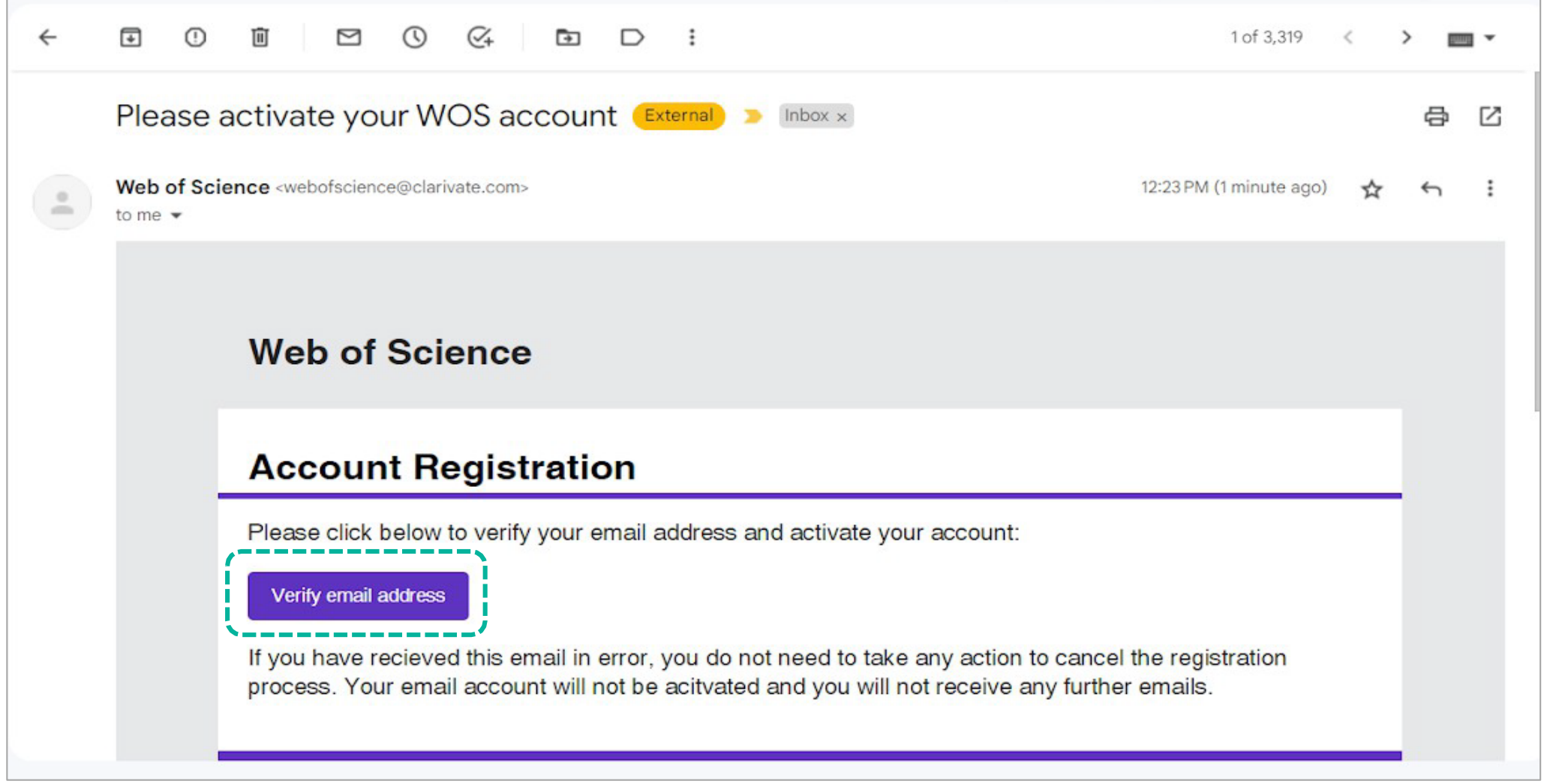

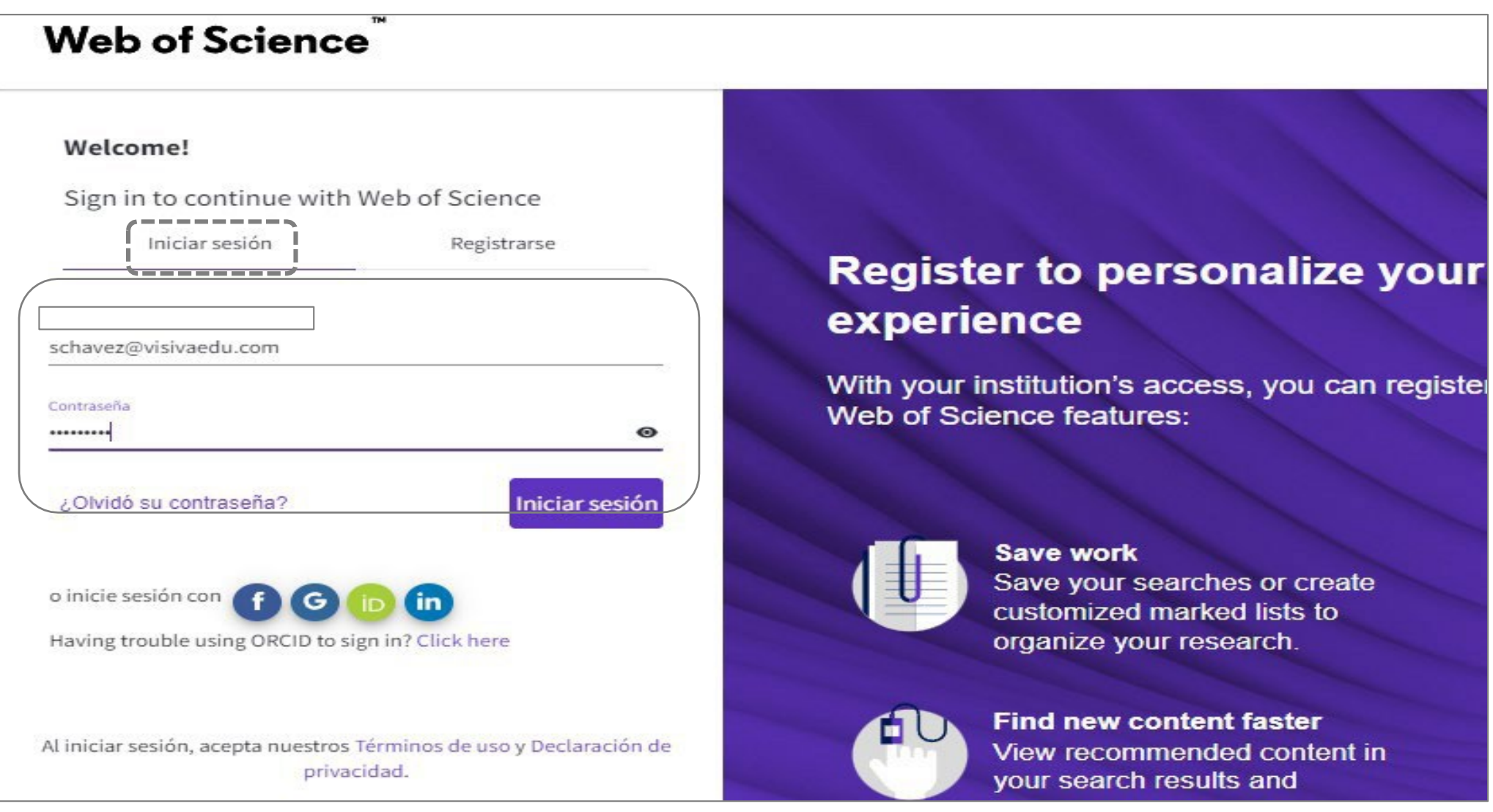

## En caso necesites ayuda o asistencia comunícate al correo:

## biblioteca@ucal.edu.pe

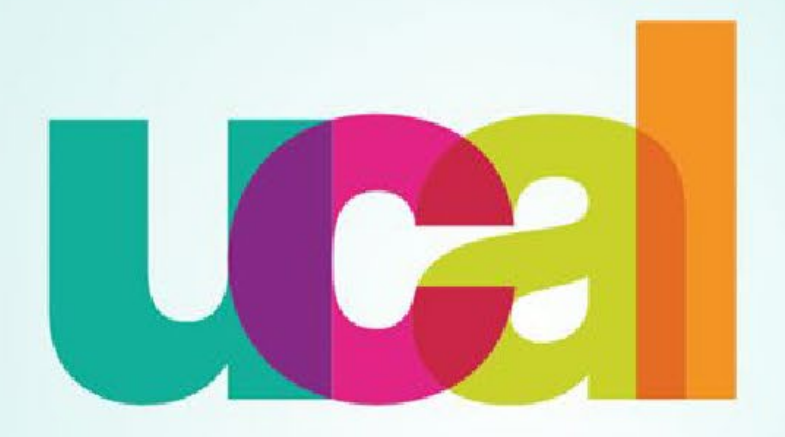

Universidad de Ciencias y Artes de América Latina